## **PROS CS client-server connection in same LAN**

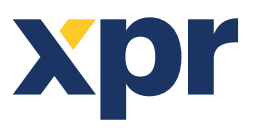

## APPLICATION NOTE

This application note explains how to establish connectioin between PROS CS Server PC and PROS CS Client PC, when both Pc's are in same network.

ONLine Access

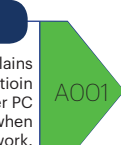

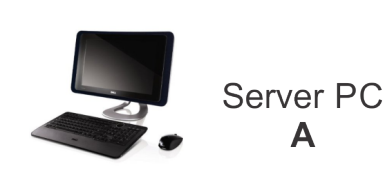

1. Install PROS CS Server (while installing select "server"). 2. Create an Operator for the client, operator different than "Admin".

3. See what is the IP address of this Server PC.

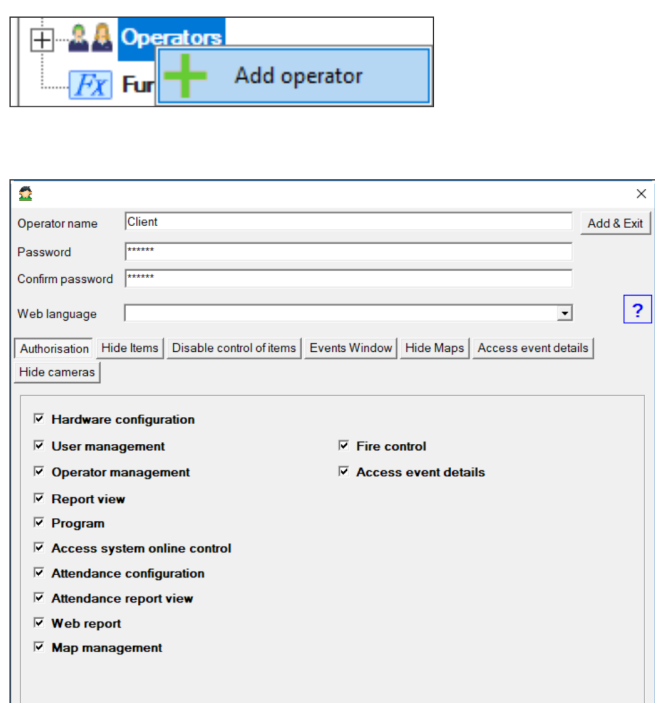

## **SERVER CLIENT**

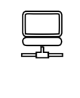

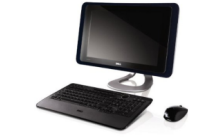

**Client PC** B

1. Install PROS CS Client (while installing select "Client").

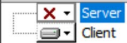

2. Go to Settings/Servers.

3. Make NEW Server.

- Put name and IP address of the SERVER. For port put 54321.

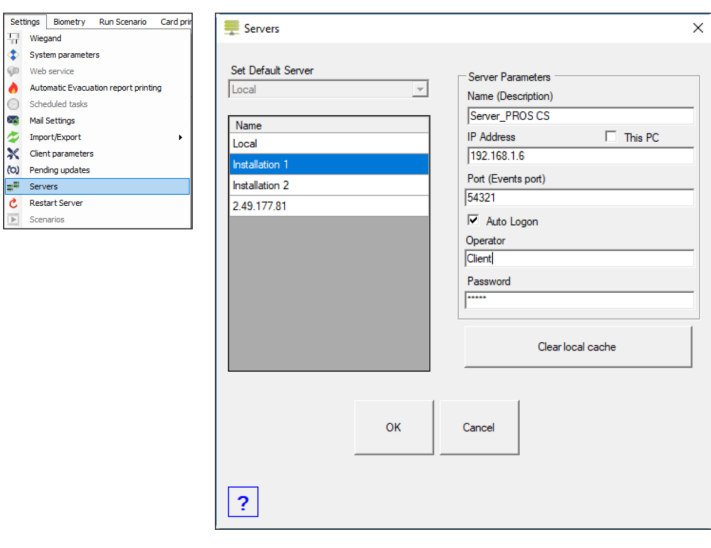

4. Connect to the Server that you have just created, using the Operator that you created in PC A (Server).

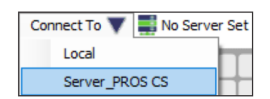

**Note:** Monitor on both PC, in the left hand side bottom corner, if you are connected or not and with which operator.

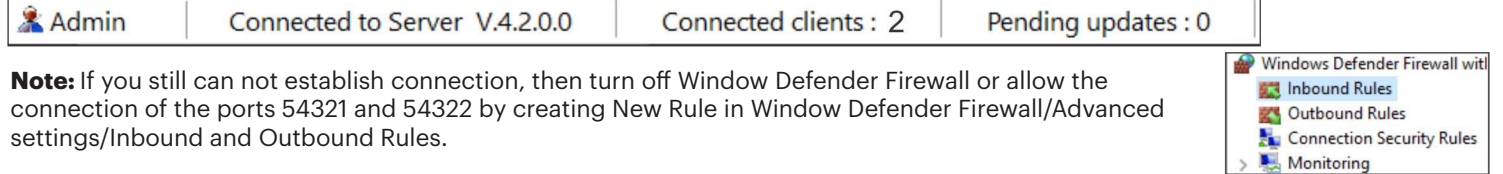

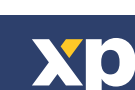

v.b1